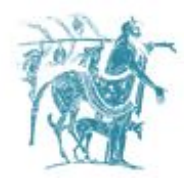

# Αντικειμενοστραφής Προγραμματισμός με χρήση Java

#### Γιώργος Θάνος [gthanos@uth.gr](mailto:gthanos@uth.gr)

Γραφείο: Γ5/8, 3ος όροφος Γκλαβάνη 37

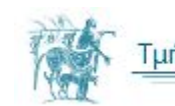

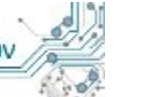

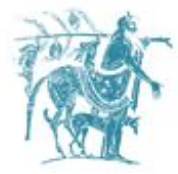

## Πολιτική του μαθήματος

- Το μάθημα περιλαμβάνει ατομικές εργασίες για το σπίτι.
- Αδικαιολόγητη ομοιότητα μεταξύ εργασιών διαφορετικών φοιτητών συνεπάγεται:
	- μηδενισμό όλων των εμπλεκόμενων στη συγκεκριμένη εργασία την 1η φορά.
	- μηδενισμό όλων των εργασιών τη 2η φορά.
- Εφόσον ο τελικός βαθμός εξέτασης είναι προβιβάσιμος, ο τελικός βαθμός του μαθήματος υπολογίζεται από την παρακάτω φόρμουλα

**τελικός βαθμός = 0.7 x βαθμός τελικής εξέτασης + 0.3 x βαθμός εργασιών**

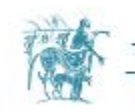

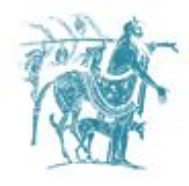

## Στόχοι του μαθήματος

Στόχος του μαθήματος είναι η γνώση των βασικών εννοιών του αντικειμενοστραφούς προγραμματισμού, με χρήση της γλώσσας προγραμματισμού Java. Ειδικότερα το μάθημα πραγματεύεται τις έννοιες:

- Ȁλάσεις και Αντικείμενα
- Ȁληρονομικότητα και ιεραρχίες κλάσεων
- Υπερφόρτωση μεθόδων
- Πολυμορφισμός
- Διεπαφές
- Εξαιρέσεις
- File I/O

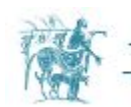

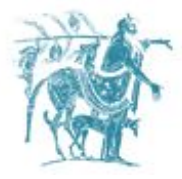

# Θεωρεία του μαθήματος - Συγγράμματα

Wiki του μαθήματος [\(http://inf-server.inf.uth.gr/courses/MEPA21](http://inf-server.inf.uth.gr/courses/MEPA21))

• Στο wiki μπορείτε να βρείτε θεωρεία, ασκήσεις, ανακοινώσεις κλπ.

#### **Άλλα συγγράμματα**

- 1. Java, 4η έκδοση, W. Savitch, Εκδόσεις Α. Τζιόλα & Υιοί Ο.Ε., 2007, Θεσ/νίκη
- 2. Απόλυτη Java, W. Savitch, Στέλλα Παρίκου & ΣΙΑ Ο.Ε., 2009, Αθήνα.
- 3. [Orable Java Documentation](http://docs.oracle.com/javase/tutorial/)
- 4. [Thinking in Java, 3rd edition](http://inf-server.inf.uth.gr/%7Egthanos/tij3/)
- 5. [Head First Java, 2nd Edition](http://www.headfirstlabs.com/books/hfjava/)

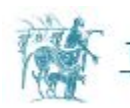

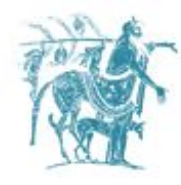

# Το περιβάλλον μεταγλώττισης και εκτέλεσης Java (JRE/JDK)

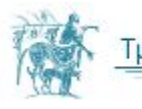

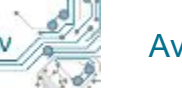

Αντικειμενοστραφής Προγραμματισμός

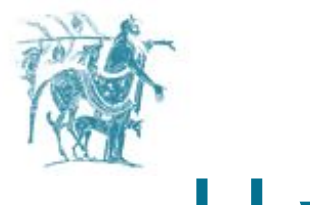

## Η γλώσσα Java

H Java είναι μία γλώσσα υψηλού επιπέδου η οποία όταν μεταγλωττίζεται παράγεται ένας ιδιαίτερος τύπος κώδικα χαμηλού επιπέδου που ονομάζεται Java Byte Code.

O κώδικας που προκύπτει από την μεταγλώττιση των προγραμμάτων Java, απαιτεί για την εκτέλεση του μία μηχανή εκτέλεσης κώδικα που ονομάζεται Java Virtual Machine (JVM).

Η μηχανή JVM δεν υλοποιείται σε υλισμικό (hardware), αλλά σε λογισμικό (software).

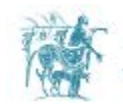

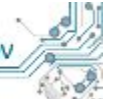

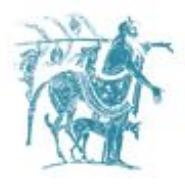

## Διαδικασία μεταγλώττισης και εκτέλεσης

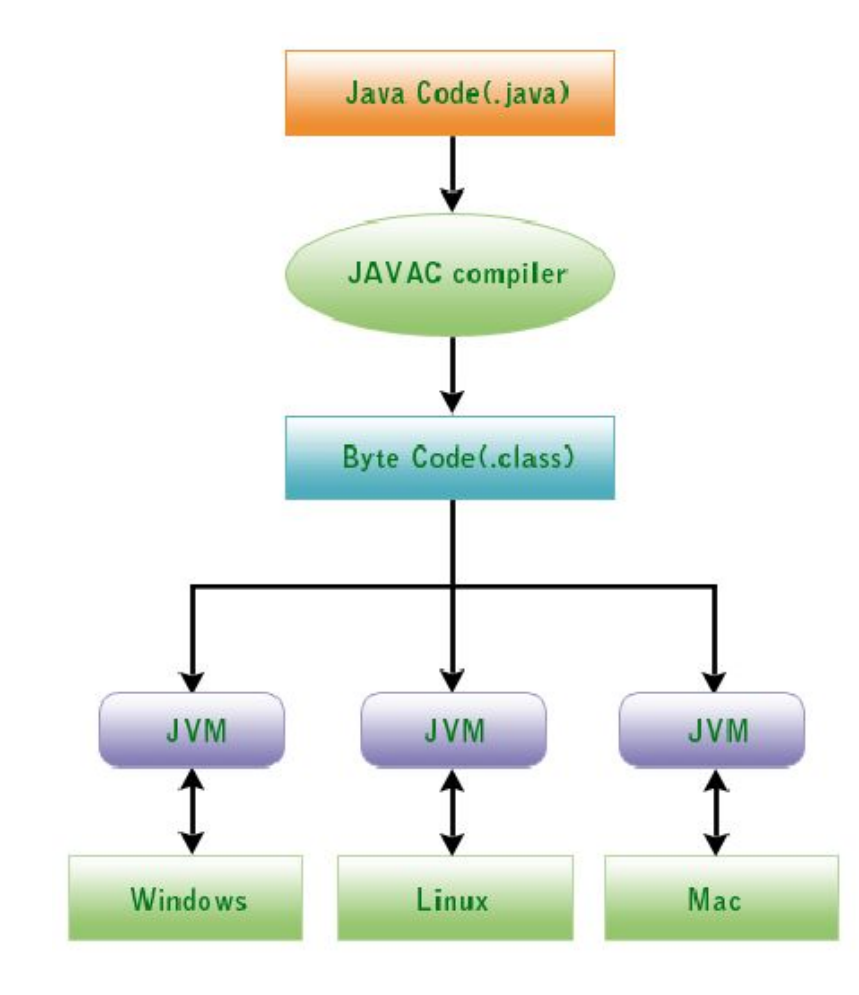

- Ο πηγαίος κώδικας (αρχεία με κατάληξη .java) μεταγλωττίζονται σε αρχεία με κατάληξη .class
- To JVM μπορεί να εκτελέσει το μεταγλωττισμένο πρόγραμμα σε διαφορετικό hw ή/και διαφορετικά λειτουργικά συστήματα.

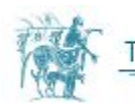

# Το περιβάλλον εκτέλεσης - Java Runtime Environment

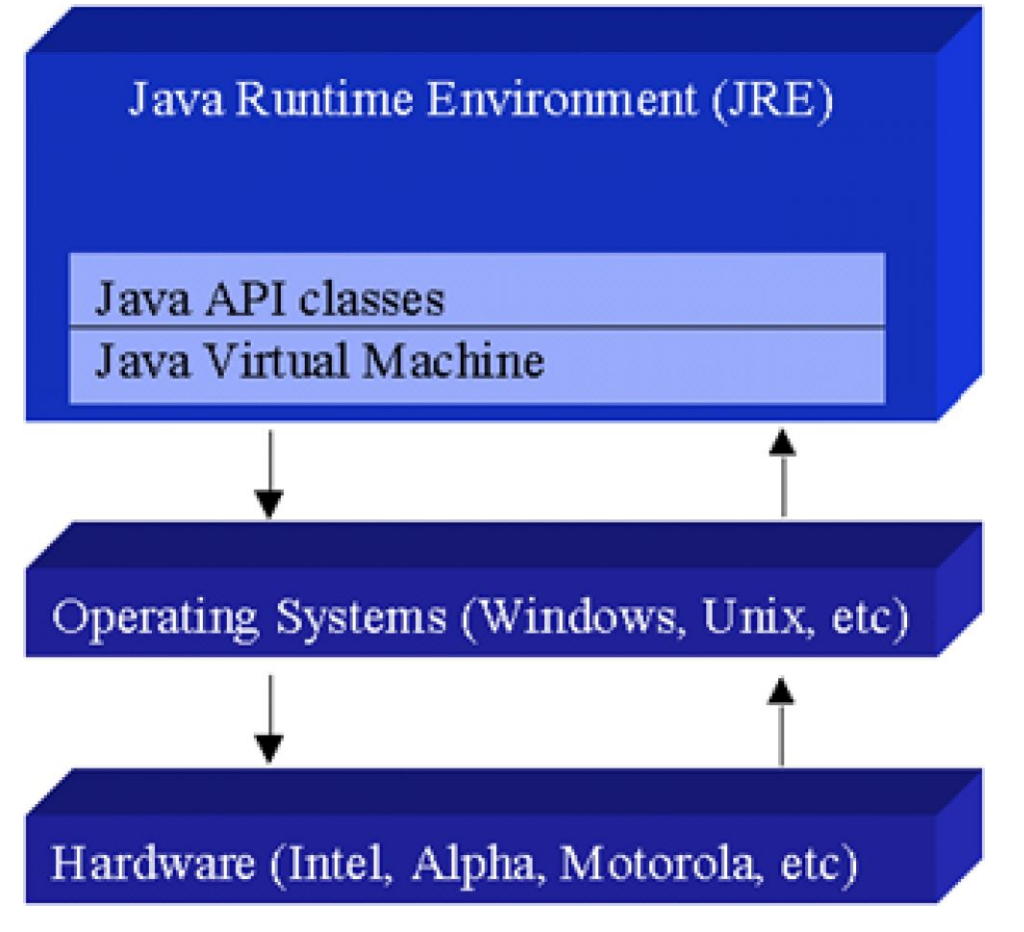

Το περιβάλλον εκτέλεσης οποιουδήποτε προγράμματος Java, *Java Runtime Environment (JRE)* αποτελείται από τα εξής:

- Java Virtual Machine (JVM)
- Java API classes (standard βιβλιοθήκη της Java)

Για τη μεταγλώττιση και εκτέλεση προγραμμάτων θα χρειαστείτε το Java Development Kit (JDK). To JDK περιέχει

- Java Runtime Enviroment
- Java Compiler (javac)

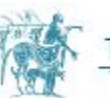

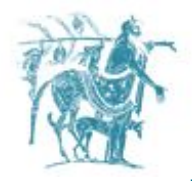

### Το περιβάλλον ανάπτυξης JDK/NetBeans

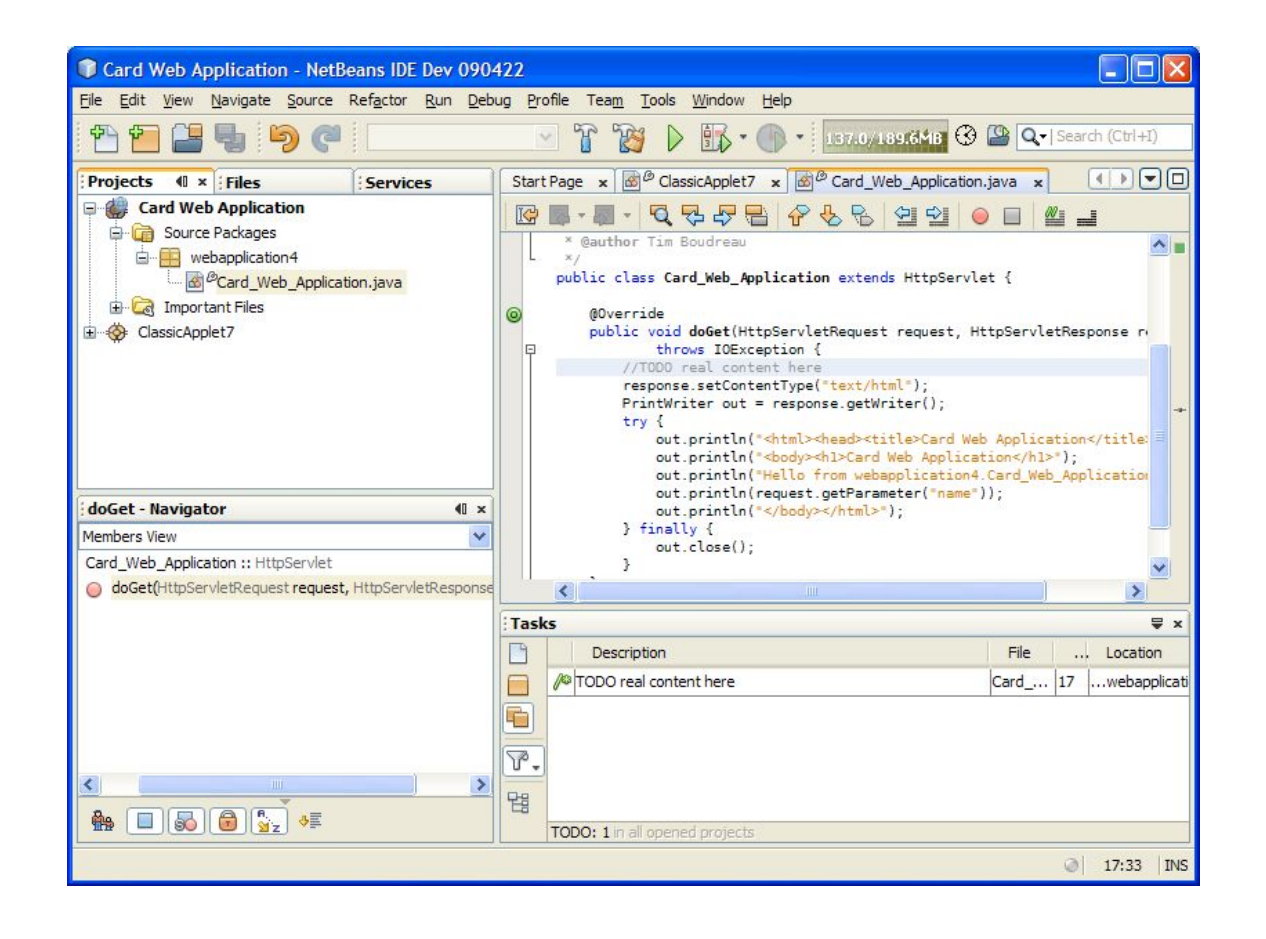

Το NetBeans είναι ένα ολοκληρωμένο περιβάλλον ανάπτυξης λογισμικού με έμφαση στην ανάπτυξη προγραμμάτων Java.

Ένα ολοκληρωμένο περιβάλλον ανάπτυξης περιέχει επεξεργαστή κειμένου για τη συγγραφή πηγαίου κώδικα, έναν μεταγλωττιστή, εργαλεία αυτόματης παραγωγής κώδικα και αποσφαλματωτή (debugger).

Το NetBeans υποστηρίζει όλες τις παραπάνω λειτουργίες.

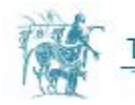

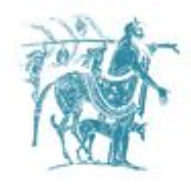

### Εγκατάσταση JDK/NetBeans σε Windows

Πηγαίνετε στην ιστοσελίδα Oracle JDK Download.

Επιλέξτε Netbeans with JDK 8, κατεβάστε και τρέξτε το εκτελέσιμο .

Προσθέστε στο Path των Windows το PATH στο οποίο βρίσκονται τα εκτελέσιμα του JDK (δες παρακάτω).

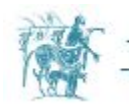

# Ενημέρωση της μεταβλητής περιβάλλοντος PATH

- Control Panel  $\Rightarrow$  System (Σύστημα)  $\Rightarrow$  Advanced system settings (Ρυθμίσεις Συστήματος για προχωρημένους)
- Επιλέξτε την καρτέλα "Advanced (Για προχωρημένους)"  $\Rightarrow$  Environment Variables (Ȃεταβλητές περιβάλλοντος)
- Στις "System Variables (Μεταβλητές Συστήματος)" επιλέξτε "Path"  $\Rightarrow$  Edit (Επεξεργασία)
- Ακολουθήστε αυστηρά τo βήμα αυτό. Στο περιεχόμενο της μεταβλητής Path προσθέστε στην αρχή το παρακάτω C:\Program Files\Java\jdk1.8.0\_xx\bin (όπου xx ο αριθμός της έκδοσης της java) και στη συνέχεια προσθέστε τον χαρακτήρα ';' (χωρίς τα ' ').

Δεν θα πρέπει να σβήσετε τίποτα από το υφιστάμενο περιεχόμενο της μεταβλητής Path. Αν σβήσετε κάτι κάποια προγράμματα πιθανόν να μην δουλεύουν. Επίσης, μην ξεχάσετε τον χαρακτήρα ';' στο τέλος.

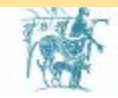

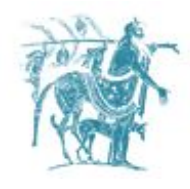

# Επιβεβαίωση ορθής εγκατάστασης

Ξεκινήστε ένα CMD shell (Επιλέξτε "Start" button ⇒ run… ⇒ enter "cmd"; ή "Start" button  $\Rightarrow$  All Programs  $\Rightarrow$  Accessories  $\Rightarrow$  Command Prompt).

Γράψτε τις παρακάτω εντολές για να βεβαιωθείτε ότι λειτουργούν σωστά τα προγράμματα java και javac.

```
prompt> java -version
java version "1.8.0_xx"
Java(TM) SE Runtime Environment (build 1.8.0_xx-b13)
Java HotSpot(TM) 64-Bit Server VM (build 25.5-b02, mixed mode)
```

```
prompt> javac -version
javac 1.8.0_xx
```
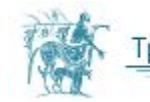

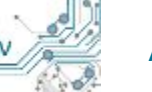

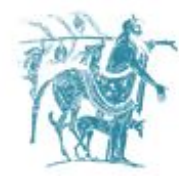

# Εισαγωγή στη Java

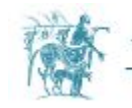

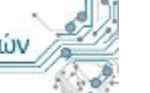

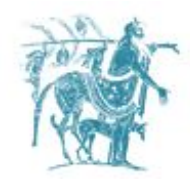

# Σχόλια - 3 είδη σχολίων

Η Java υποστηρίζει τρία (3) είδη σχολίων:

1.  $/*$  text  $*/$ 

Ο compiler αγνοεί οτιδήποτε ανάμεσα σε /\* και \*/.

2. /\*\* documentation \*/

 Όμοιο με το παραπάνω. Τα περιεχόμενα σχόλια χρησιμοποιούνται από το εργαλείο javadoc για την παραγωγή τεκμηρίωσης του κώδικα.

3. // text

Ο compiler αγνοεί το περιεχόμενο της γραμμής μετά το 2πλό //.

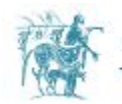

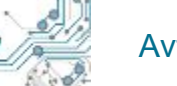

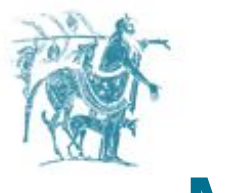

## Μεταβλητές

- **βασικοί τύποι (primitive data types)**: οι τύποι δεδομένων που καταλαμβάνουν προκαθορισμένο αριθμό bytes στην μνήμη (π.χ. int, long, double, float κλπ).
- **αναφορικοί τύποι (reference types):** όλοι οι τύποι δεδομένων οι οποίοι ορίζονται μέσα από μία κλάση.

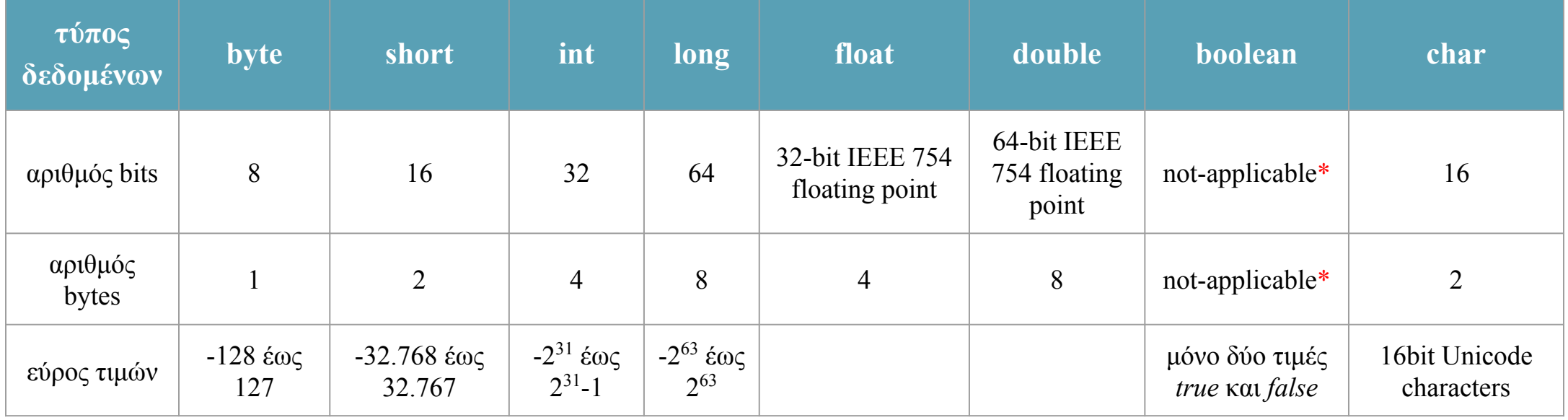

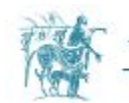

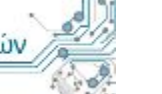

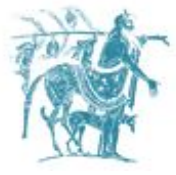

 **}**

 **}**

**}**

## Το πρώτο μου πρόγραμμα

```
public class MyFirstProgram {
   public static void main(String args[]) {
```

```
 System.out.print("Hello! "); 
 System.out.println("Welcome to Java world.");
```
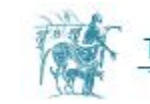

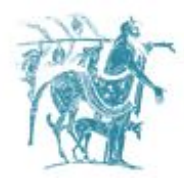

### Δημιουργία NetBeans project

Πατάτε το κίτρινο κουμπί πάνω αριστερά ή το συνδυασμό πλήκτρων Ctrl + Shift + N. Σας ανοίγει ένα παράθυρο διαλόγου.

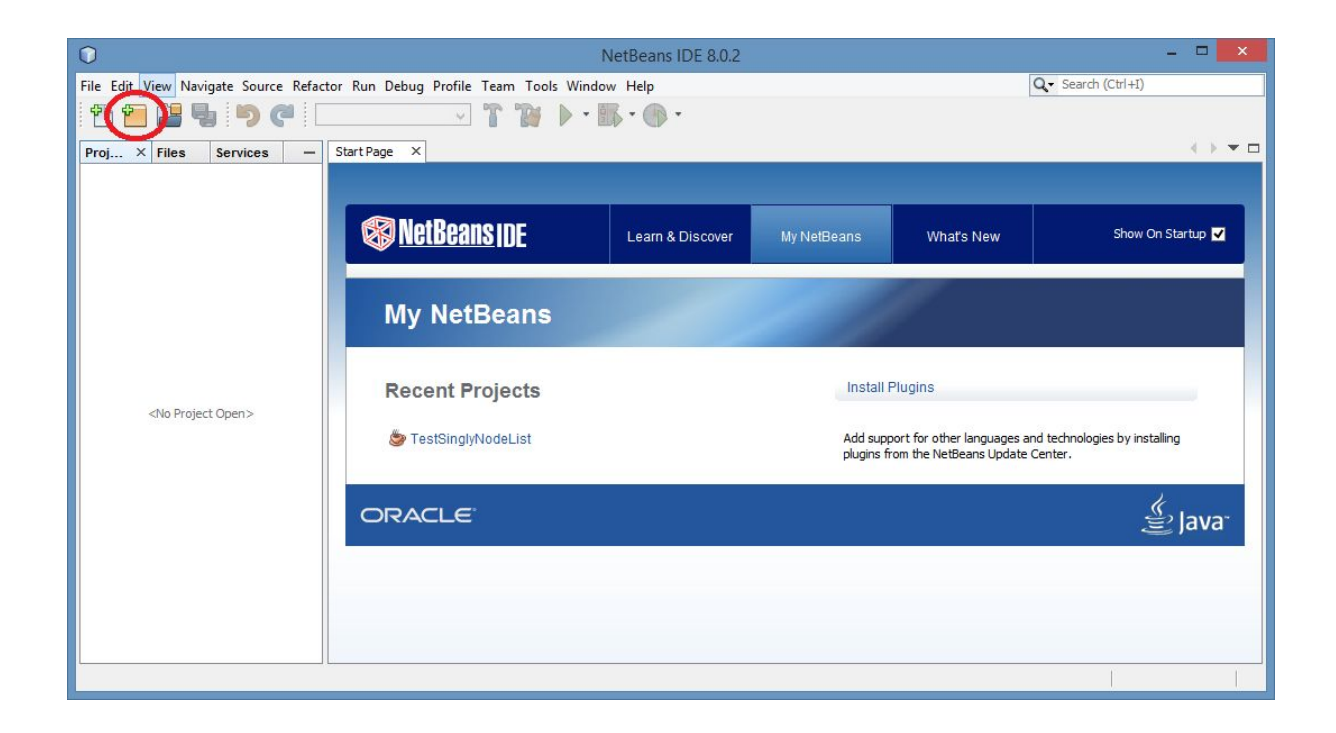

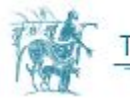

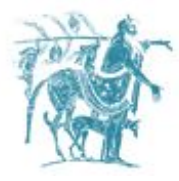

### Δημιουργία NetBeans project

Στο παράθυρο διαλόγου επιλέγετε από αριστερά την κατηγορία Java και από δεξιά μία από τις επιλογές που ταιριάζει στην περίπτωση σας.

Για τις ανάγκες του παραδείγματος επιλέγουμε στα δεξιά Java Application και πατάμε Next.

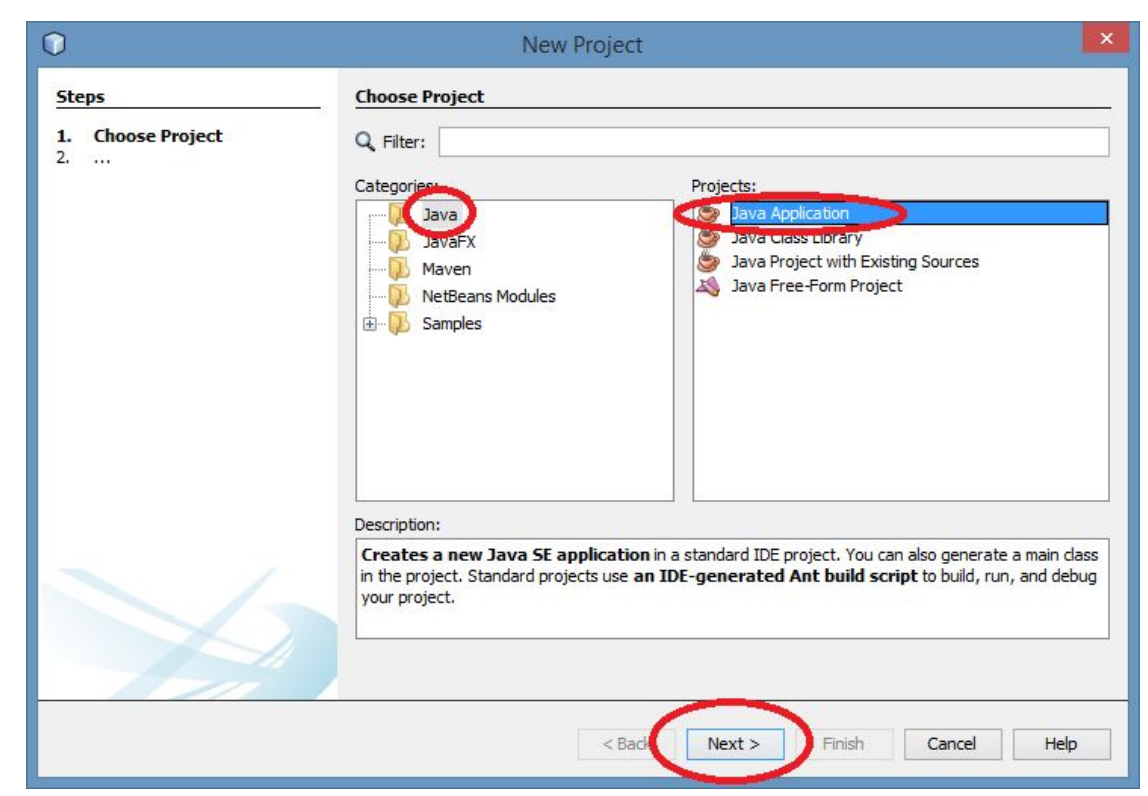

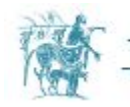

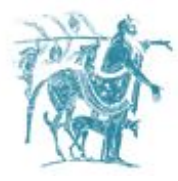

### Δημιουργία NetBeans project

- 1. Επιλέγουμε την τοποθεσία στην οποία θέλουμε να αποθηκευτεί το project μας.
- 2. Επιλέγουμε το όνομα του project.
- 3. Επιλέγουμε το όνομα της κλάσης που θα περιέχει τη μέθοδο public static void main(String []args){…}.

Επιλέγουμε:

- 1. Σημειώνουμε την τοποθεσία αποθήκευσης.
- 2. Όνομα Project: **MyFirstJavaProgram**
- 3. Όνομα main κλάσης: **MyFirstProgram**
- 4. Πατάμε **Finish**.

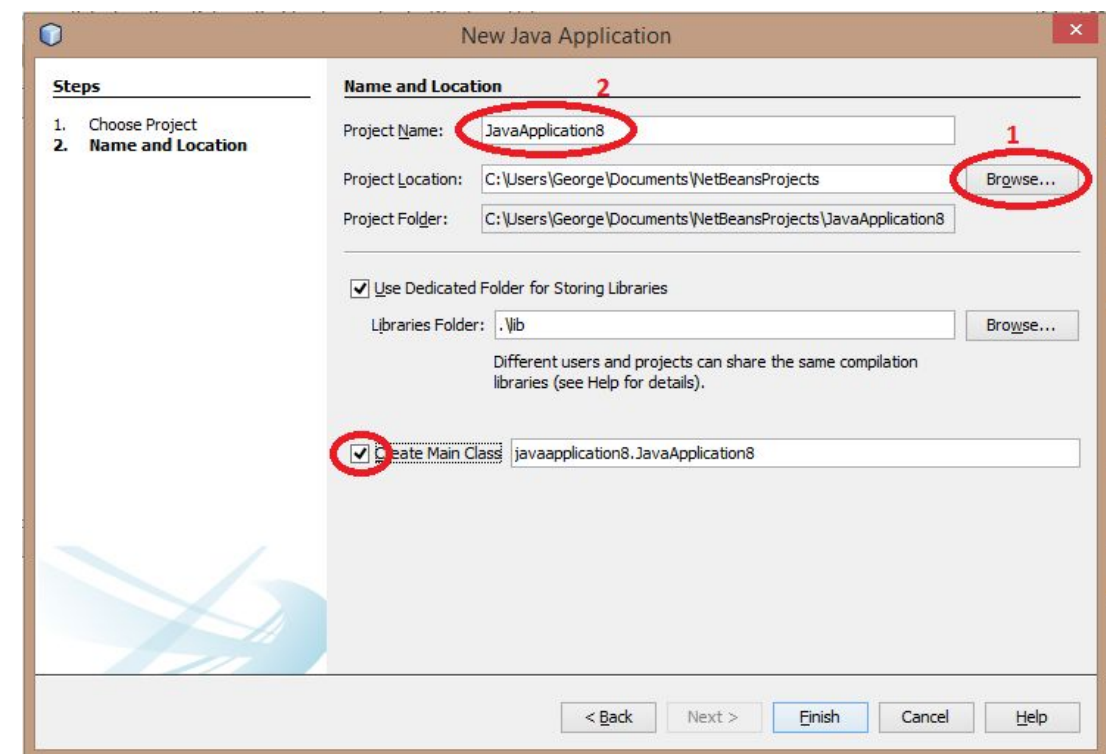

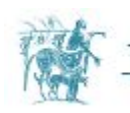

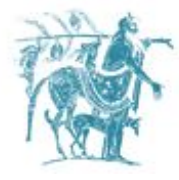

 **}**

 **}**

**}**

### Δημιουργία NetBeans project

Αντιγράφουμε τον παρακάτω κώδικα μέσα στο αρχείο MyFirstProgram.java

**public class MyFirstProgram { public static void main([String](http://www.google.com/search?hl=en&q=allinurl%3Adocs.oracle.com+javase+docs+api+string) args[]) {**

 **[System.](http://www.google.com/search?hl=en&q=allinurl%3Adocs.oracle.com+javase+docs+api+system)out.println("Hello! Welcome to Java world.");**

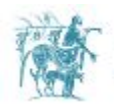

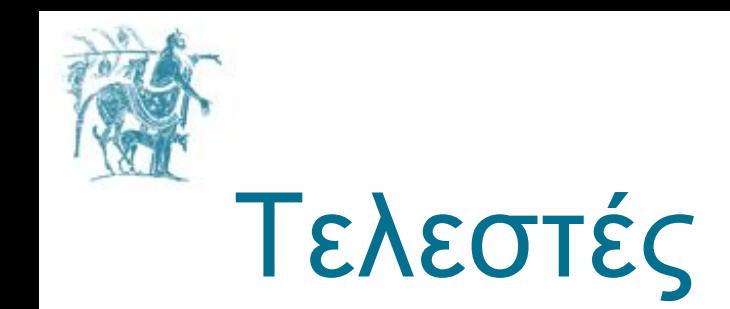

Αρκετές ομοιότητες με τους τελεστές στη γλώσσα C. **Παραδείγματα**

- [Αριθμητικοί τελεστές](http://inf-server.inf.uth.gr/courses/MEPA21/doku.php?do=export_code&id=java:operators&codeblock=0)
- [Τελεστές αύξησης ή μείωσης κατά ένα](http://inf-server.inf.uth.gr/courses/MEPA21/doku.php?do=export_code&id=java:operators&codeblock=1)
- Τελεστές ελέγχου ισότητας, ανισότητας
- Λογικοί τελεστές
- [Δυαδικοί τελεστές και τελεστές ολίσθησης](http://inf-server.inf.uth.gr/courses/MEPA21/doku.php?do=export_code&id=java:operators&codeblock=8)

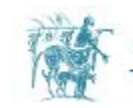

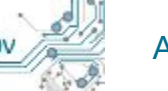

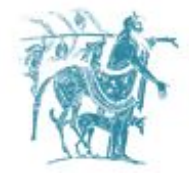

# Έλεγχος ροής προγράμματος

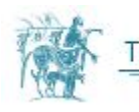

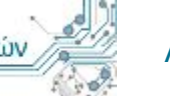

Αντικειμενοστραφής Προγραμματισμός

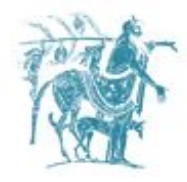

#### **Switch**

### **If**

Η εντολή switch μπορεί να πάρει ως ορίσματα

- [έναν ακέραιο](http://inf-server.inf.uth.gr/courses/MEPA21/doku.php?do=export_code&id=java:control_flow_statements&codeblock=1)
- μία μεταβλητή τύπου enum
- [μία μεταβλητή τύπου String](http://inf-server.inf.uth.gr/courses/MEPA21/doku.php?do=export_code&id=java:control_flow_statements&codeblock=2)

Η εντολή if είναι όμοια με την εντολή if στη γλώσσα C.

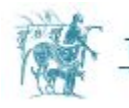

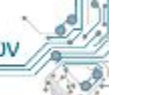

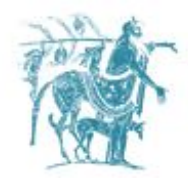

### **Εντολές επανάληψης**

- [while](http://inf-server.inf.uth.gr/courses/MEPA21/doku.php?do=export_code&id=java:loop_statements&codeblock=0) (όμοιο με γλώσσα C)
- [do/while](http://inf-server.inf.uth.gr/courses/MEPA21/doku.php?do=export_code&id=java:loop_statements&codeblock=1) (όμοιο με γλώσσα C)
- [for](http://inf-server.inf.uth.gr/courses/MEPA21/doku.php?do=export_code&id=java:loop_statements&codeblock=2) (όμοιο με γλώσσα C)
- [enhanced for](http://inf-server.inf.uth.gr/courses/MEPA21/doku.php?do=export_code&id=java:loop_statements&codeblock=3)

#### **Break/continue**

- [break](http://inf-server.inf.uth.gr/courses/MEPA21/doku.php?do=export_code&id=java:break_loop_statements&codeblock=0) (όμοιο με γλώσσα C)
- [break with label](http://inf-server.inf.uth.gr/courses/MEPA21/doku.php?do=export_code&id=java:break_loop_statements&codeblock=1)
- [continue](http://inf-server.inf.uth.gr/courses/MEPA21/doku.php?do=export_code&id=java:break_loop_statements&codeblock=2) (όμοιο με γλώσσα C)
- [continue with label](http://inf-server.inf.uth.gr/courses/MEPA21/doku.php?do=export_code&id=java:break_loop_statements&codeblock=3)

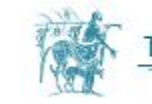